# Alden Library Media Lending Kit Guide

This guide will give you basic information on operating the components contained in the kit. Once you have recorded your video, you can use video editing software such as the ones found below in the resources section to edit and export your videos into a format that people can watch.

# <span id="page-0-0"></span>Resources

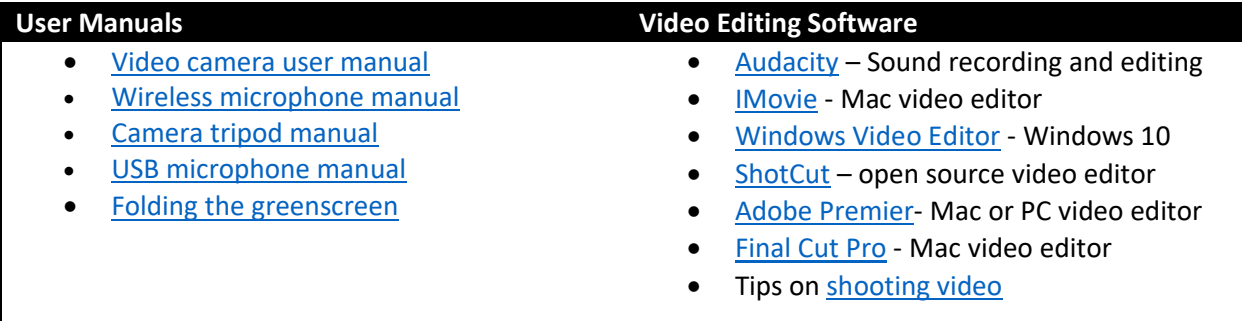

# <span id="page-0-1"></span>Parts Inventory

(see photos on next page)

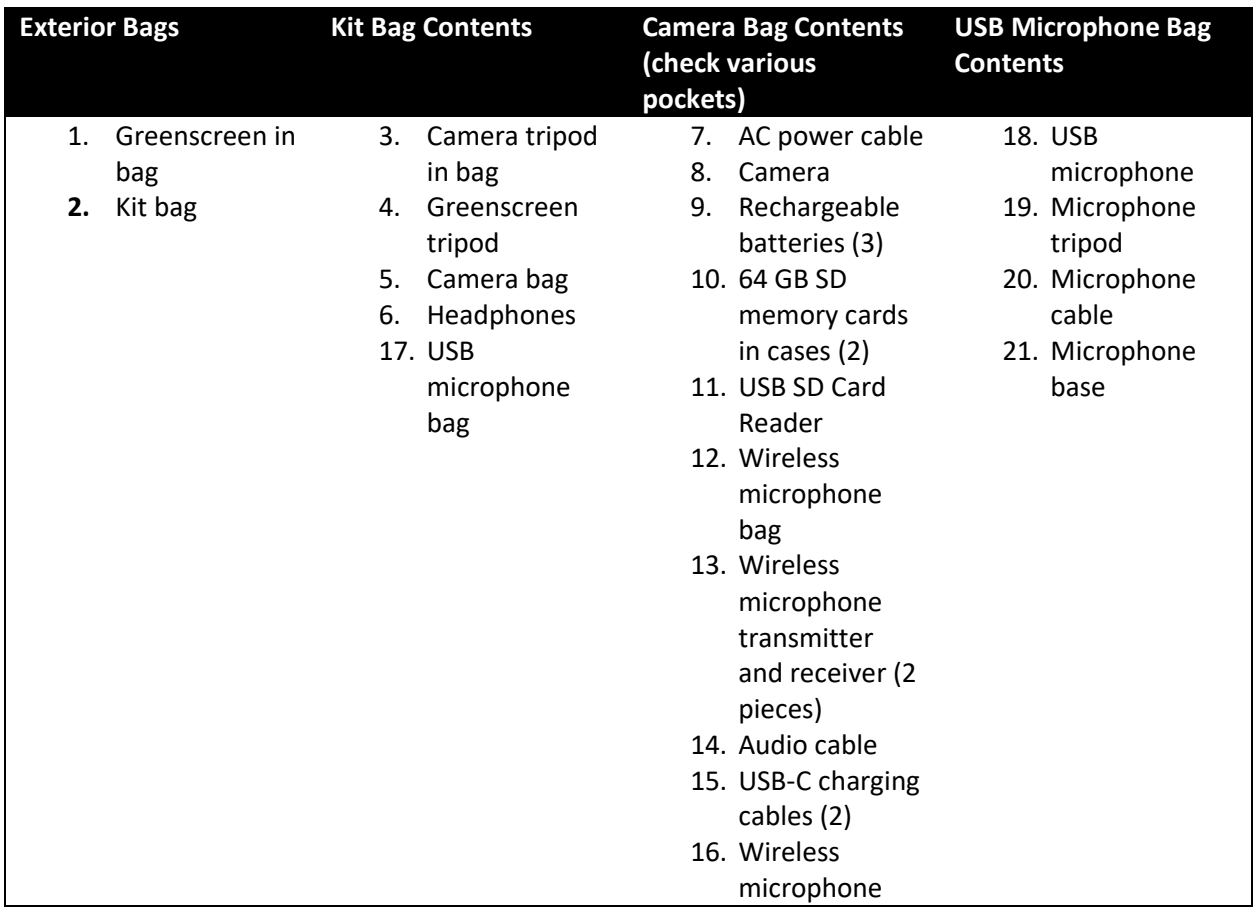

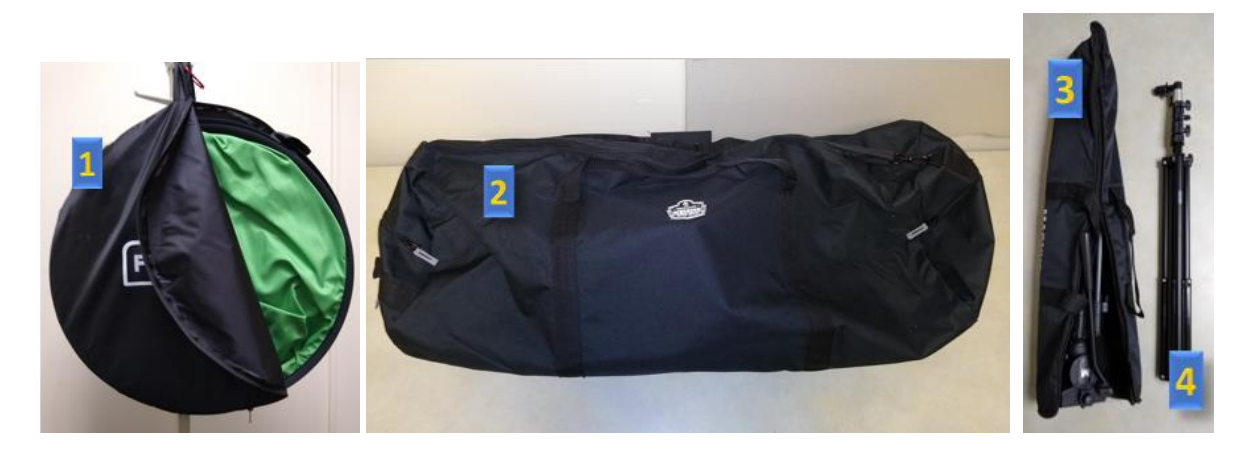

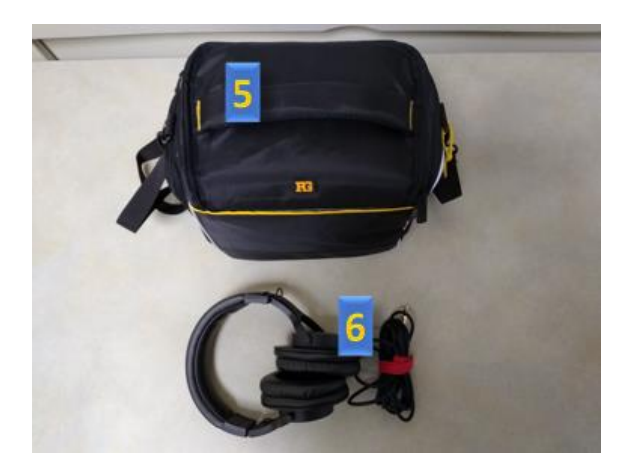

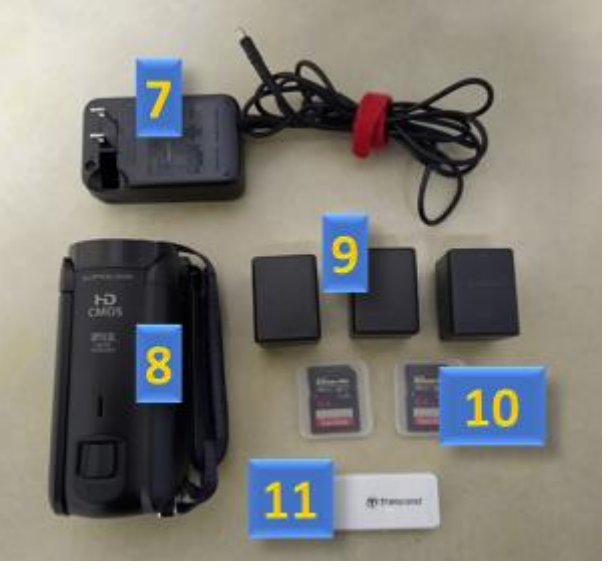

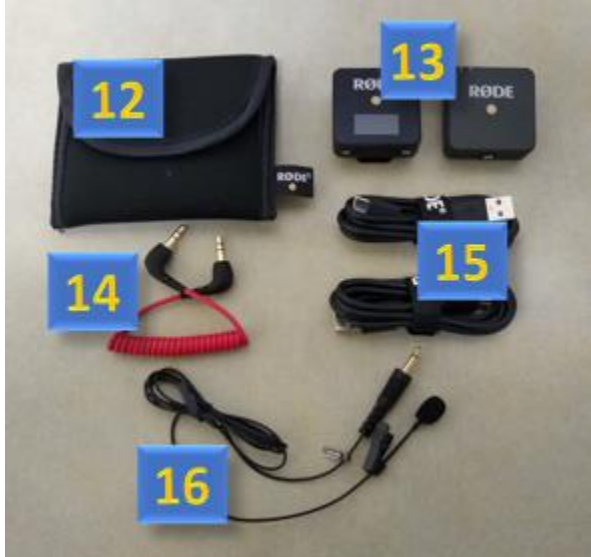

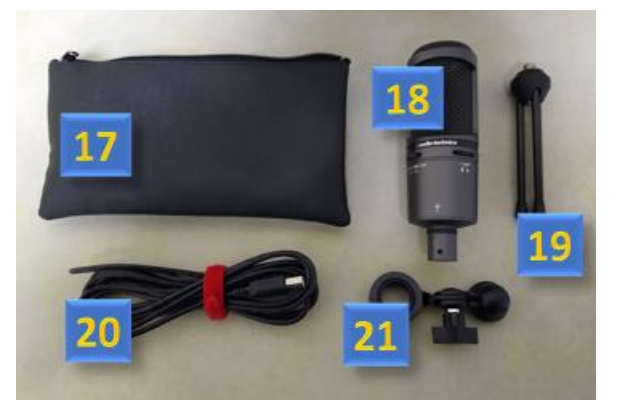

# Contents

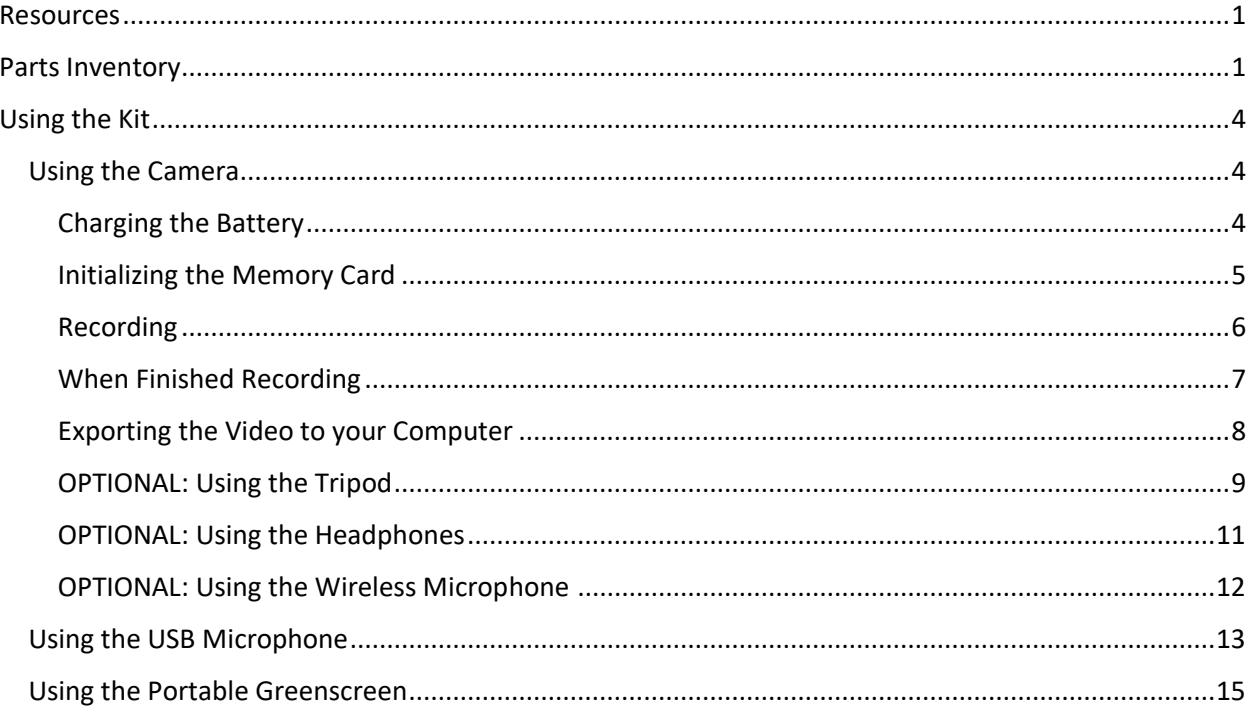

# <span id="page-3-0"></span>Using the Kit

# <span id="page-3-1"></span>Using the Camera

#### <span id="page-3-2"></span>Charging the Battery

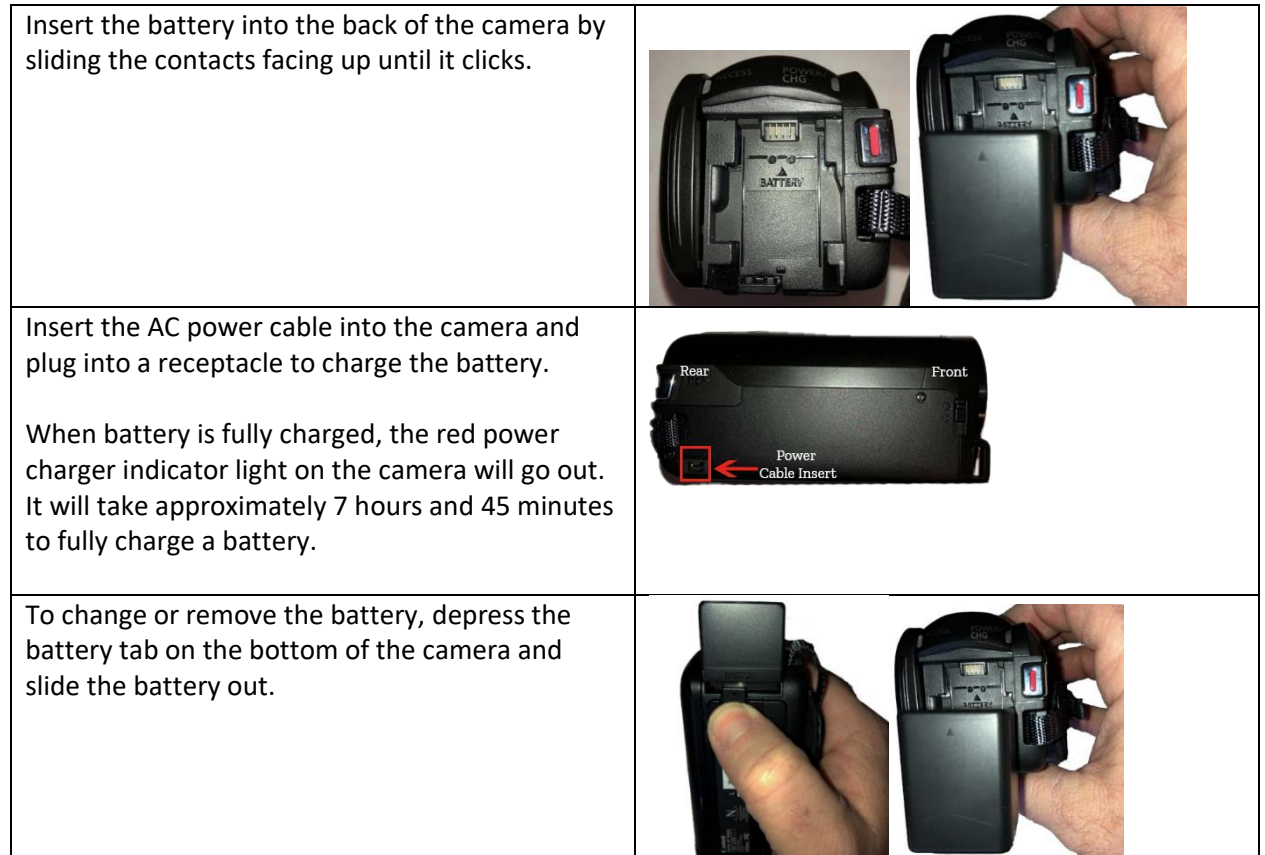

#### <span id="page-4-0"></span>Initializing the Memory Card

It is recommended that you initialize the SD memory every time you record, so that you ensure a full memory card for recording.

*NOTE: Initializing a memory card will permanently erase all existing recordings on the card. Recordings cannot be recovered. Please make sure that you have saved any recording that you want before initializing.*

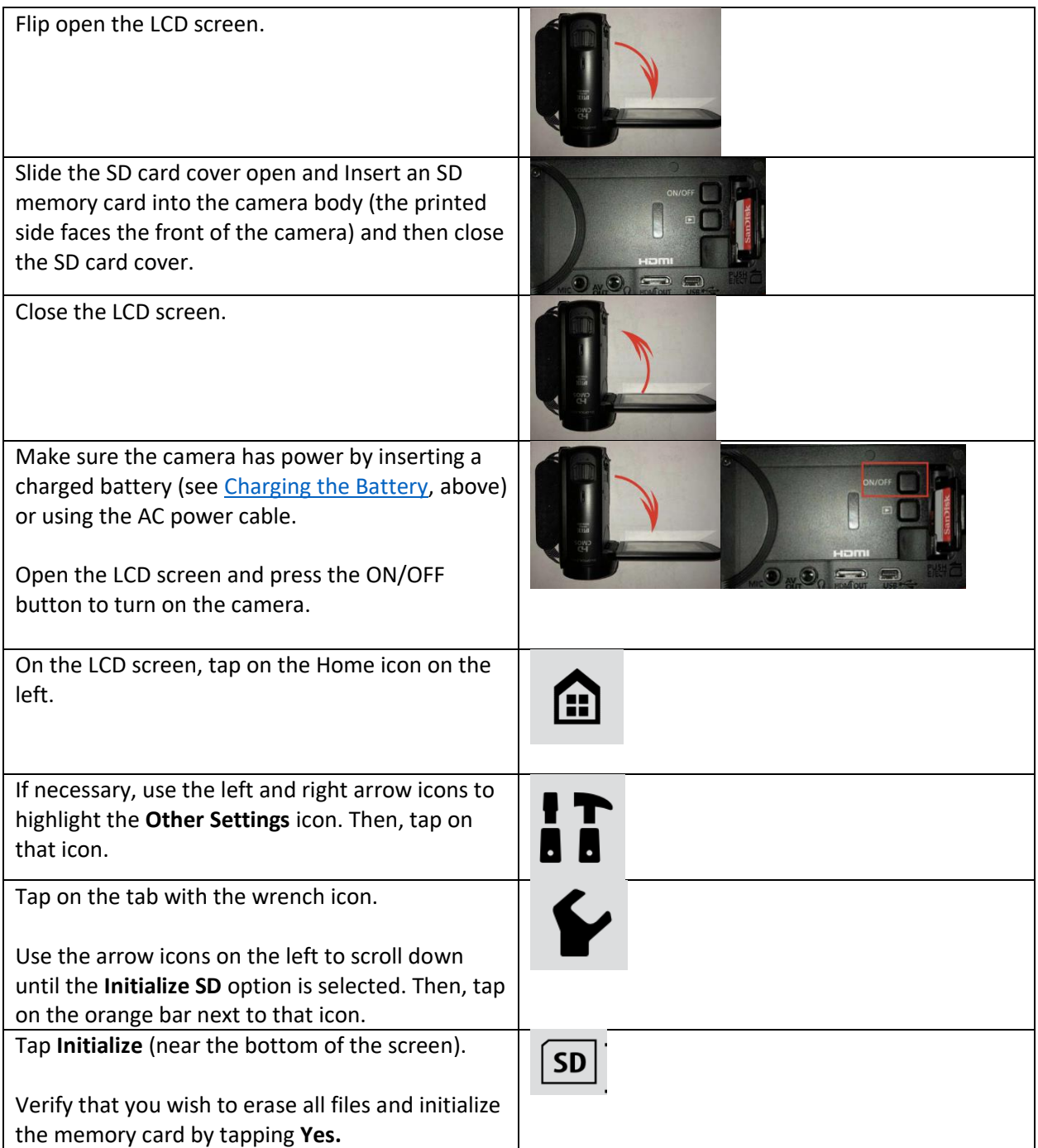

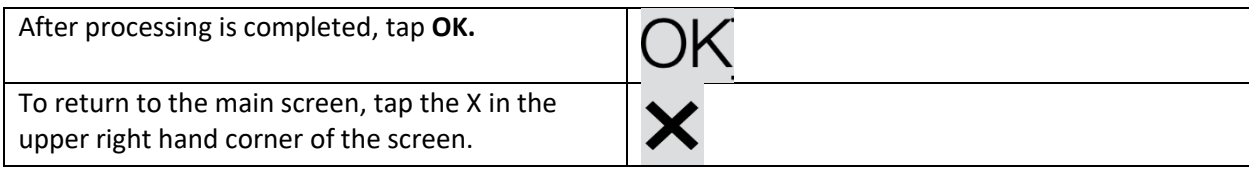

# <span id="page-5-0"></span>Recording

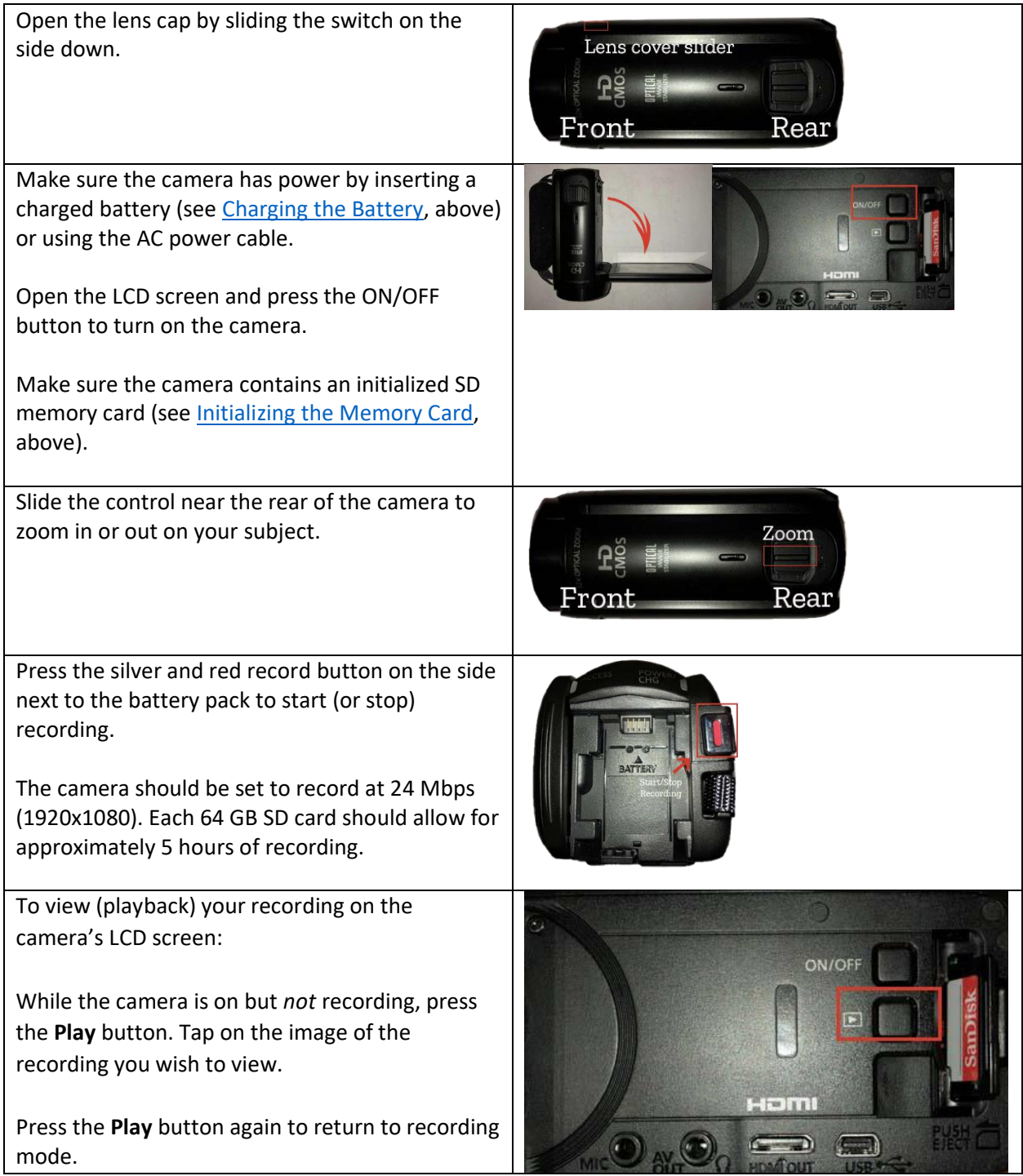

# <span id="page-6-0"></span>When Finished Recording

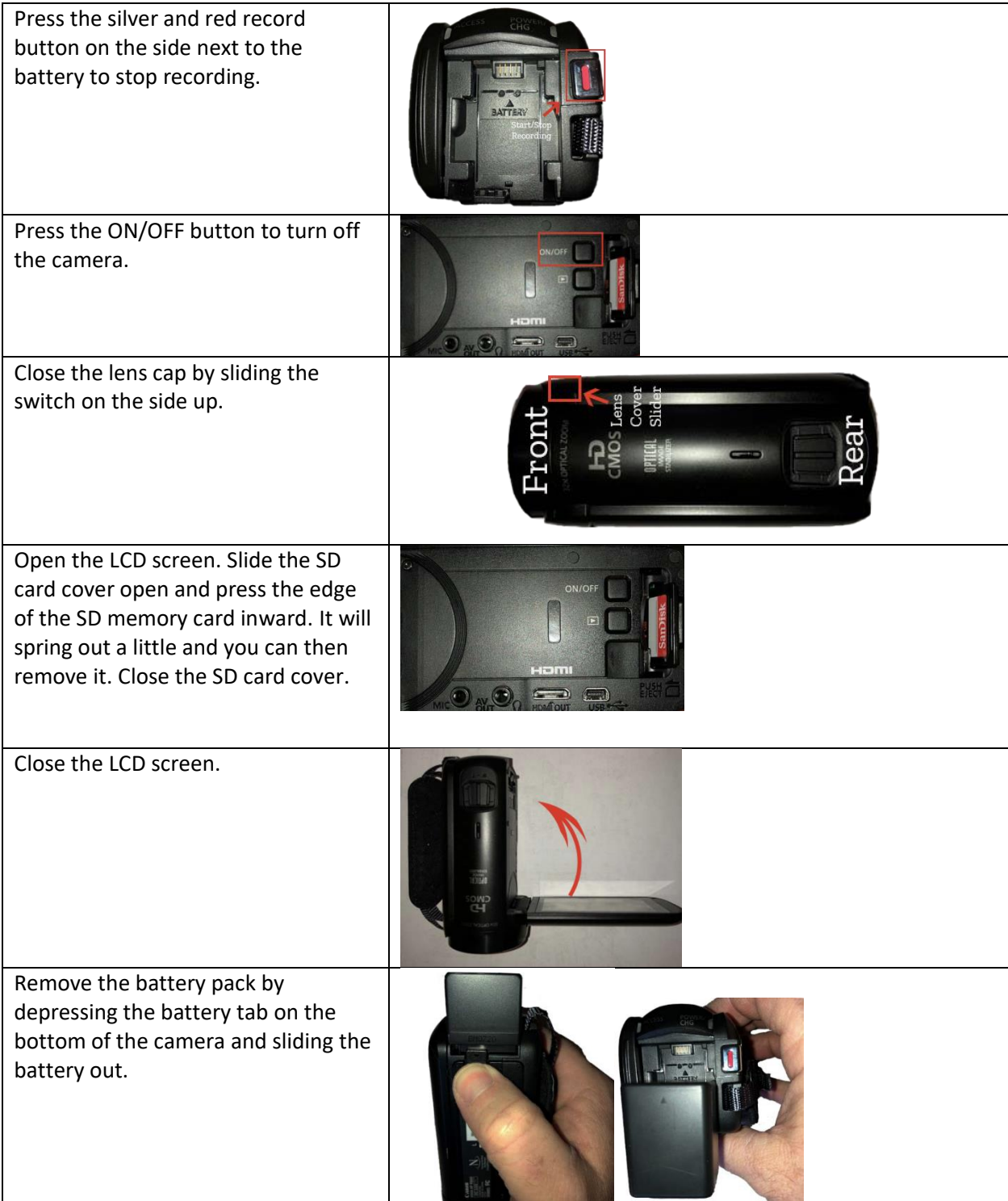

## <span id="page-7-0"></span>Exporting the Video to your Computer

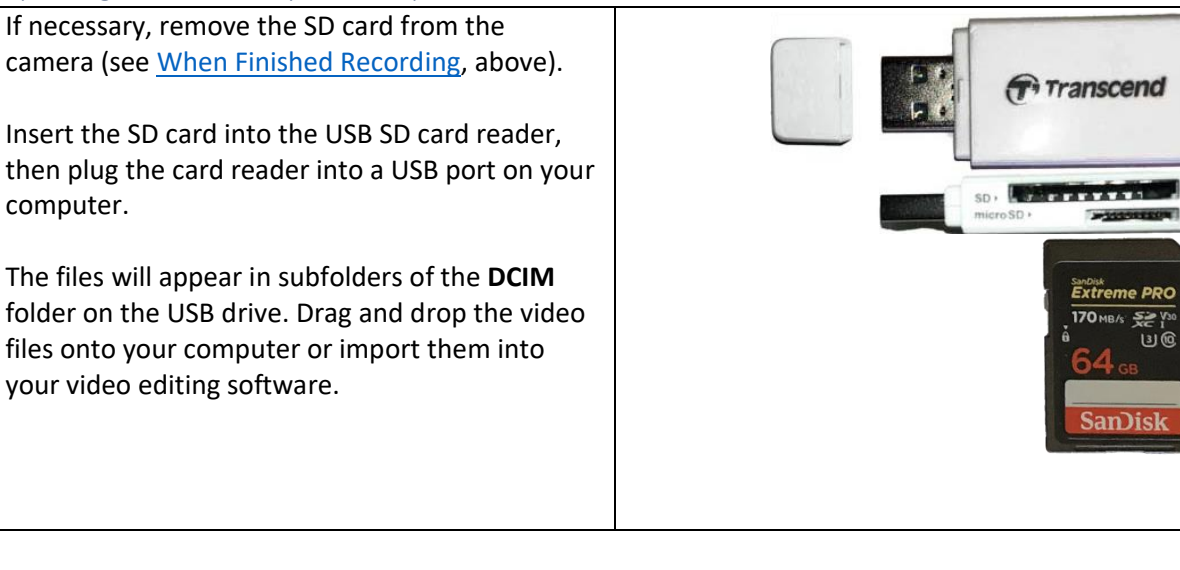

#### <span id="page-8-0"></span>OPTIONAL: Using the Tripod

The tripod can be used with the video camera to produce video free from the shaky movement that you often get when the camera is held in hand.

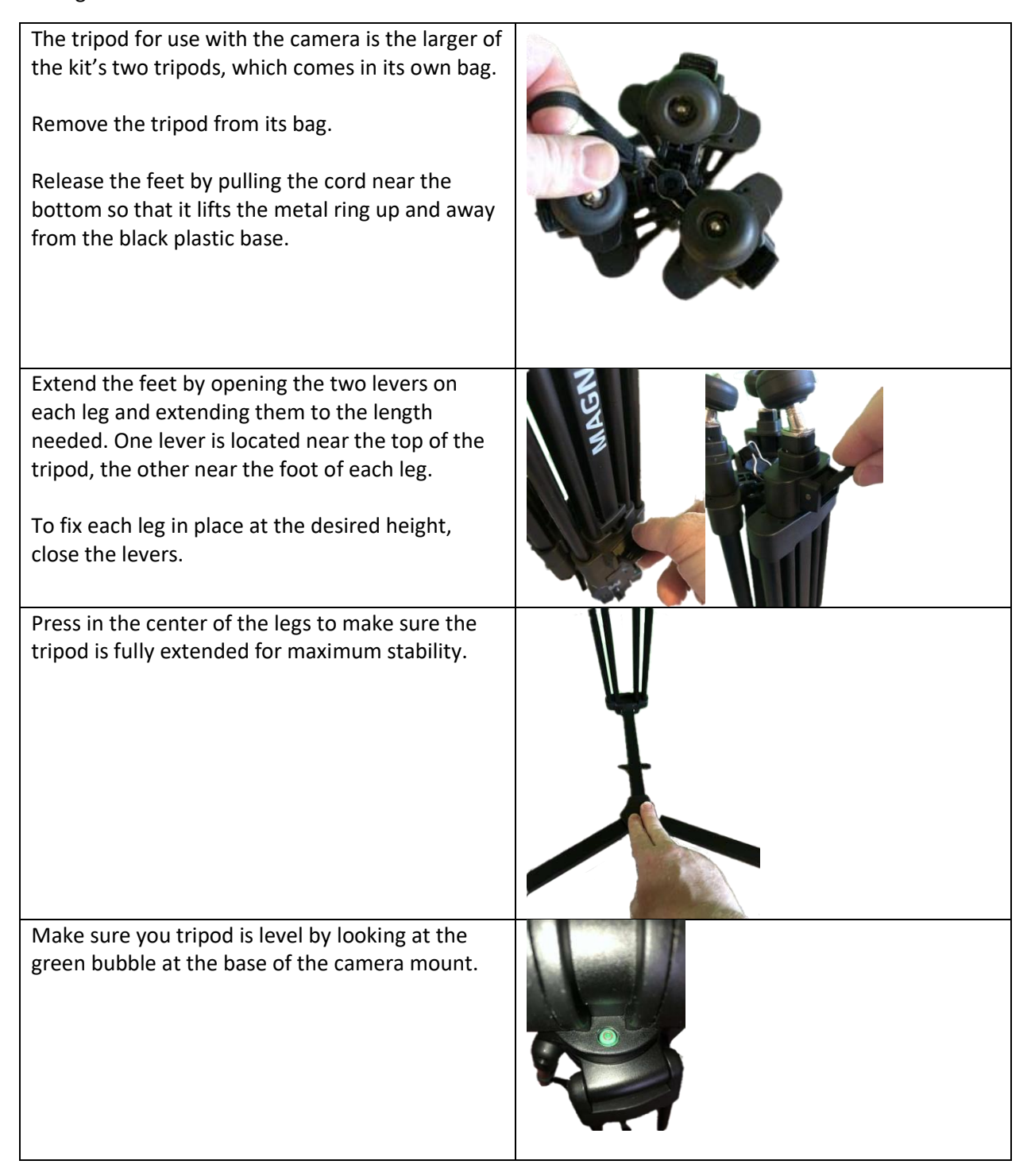

To release the mounting plate from the tripod: Turn the slide lock knob (A) counter-clockwise as Insert the screw and peg on the mounting plate

into the matching sockets on the bottom of the camera (a flat screwdriver or coin may make this easier).

Then, slide the mounting plate with attached camera back onto the tripod, and secure it by turning the slide lock knob clockwise. Make sure the teeth line up with the gear knob.

far as it will go.

Then, press the silver release button (B). While holding the button in, slide the mounting plate toward yourself (in the direction of the button) until it slides off.

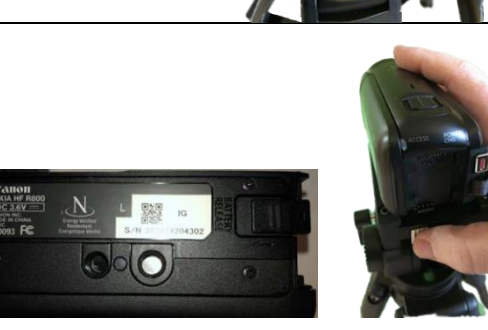

For additional tripod adjustment options, see the [tripod user manual.](https://s3.amazonaws.com/gradusgroup/data/7832/files/60340.pdf)

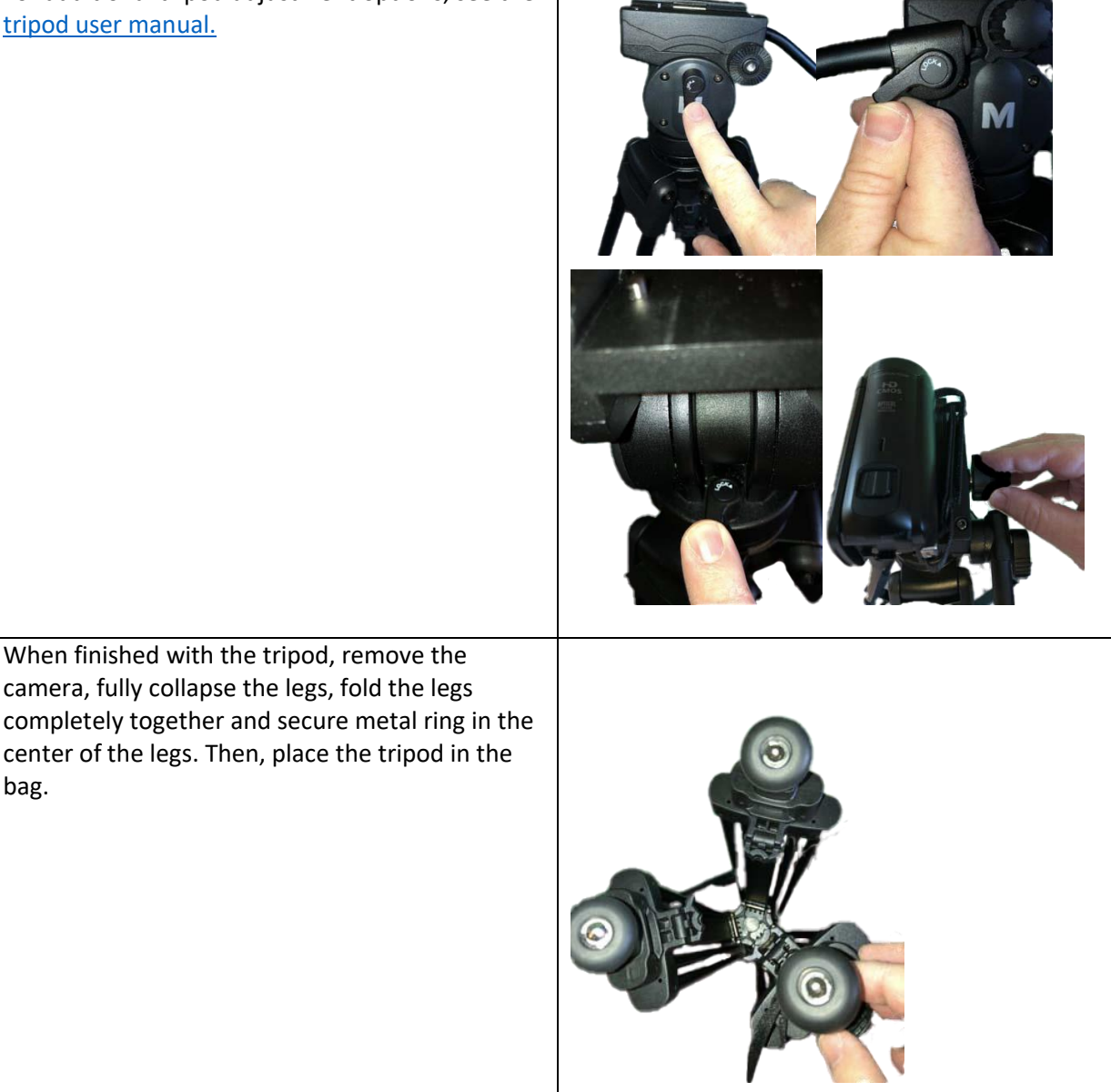

#### <span id="page-10-0"></span>OPTIONAL: Using the Headphones

bag.

When finished with the tripod, remove the camera, fully collapse the legs, fold the legs

center of the legs. Then, place the tripod in the

You can use the headphones to listen to the sound your camera has recorded, while recording or during playback.

To connect the headphones to the camera, open the camera's LCD screen. Plug the headphones into the **AV OUT** port, near the inner hinge of the LCD screen.

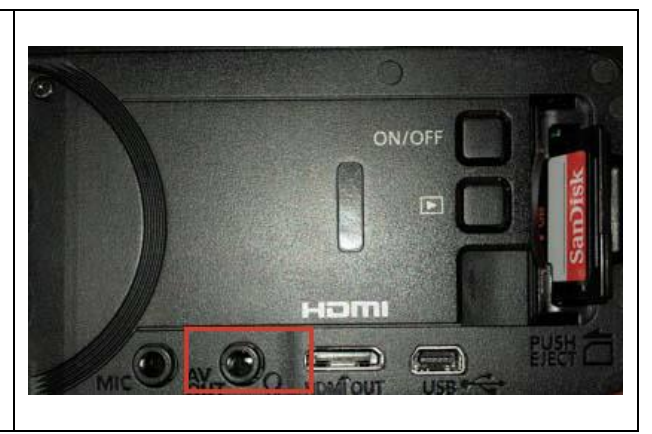

#### <span id="page-11-0"></span>OPTIONAL: Using the Wireless Microphone

Using the wireless microphone may provide better sound quality than the camera microphone.

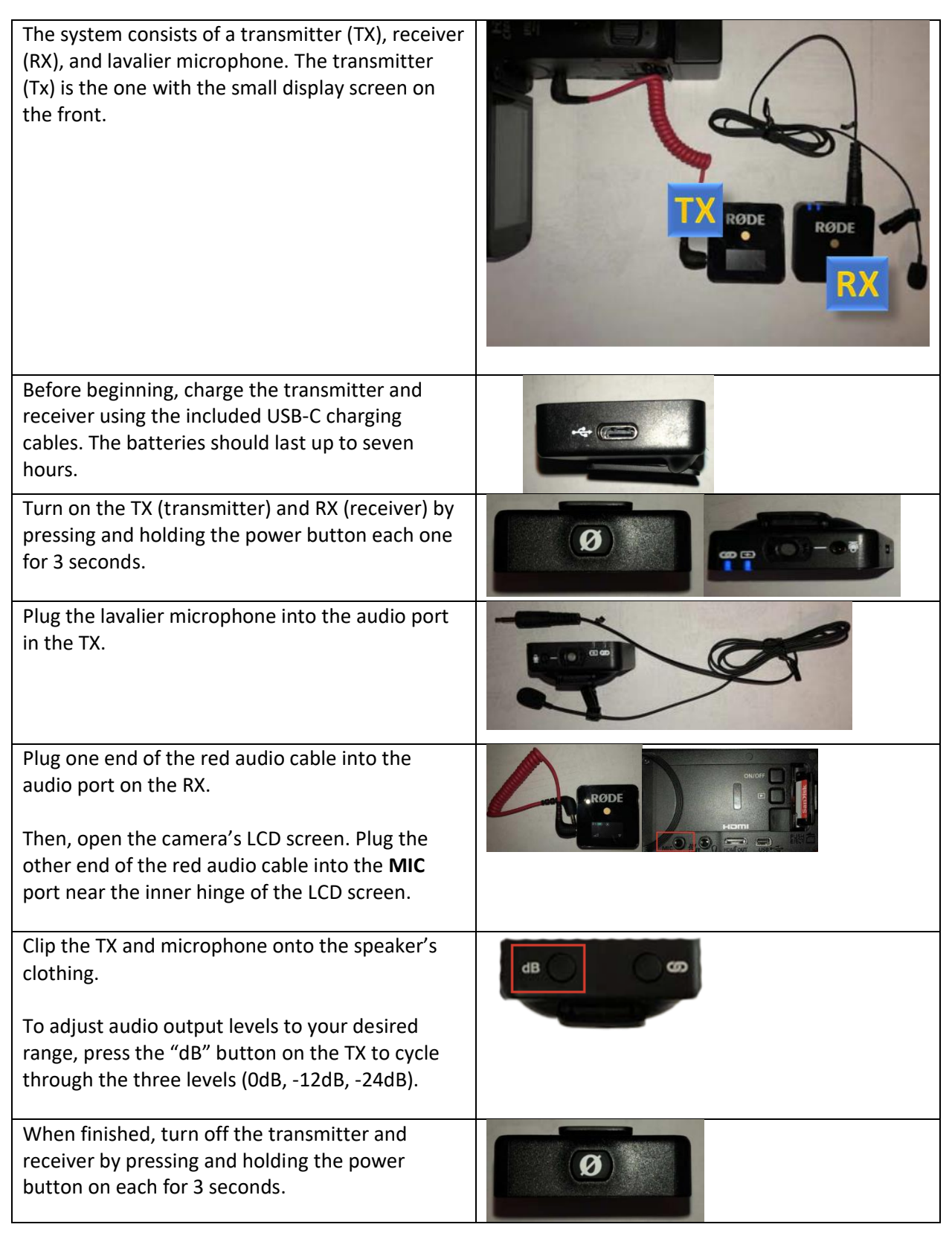

## <span id="page-12-0"></span>Using the USB Microphone

The USB microphone can be used to record high quality sound from your desktop or laptop computer when making screencasts or voiceovers for video recordings. Many different applications can be used to record and edit audio; [Audacity](https://sourceforge.net/projects/audacity/) is a popular open-source choice.

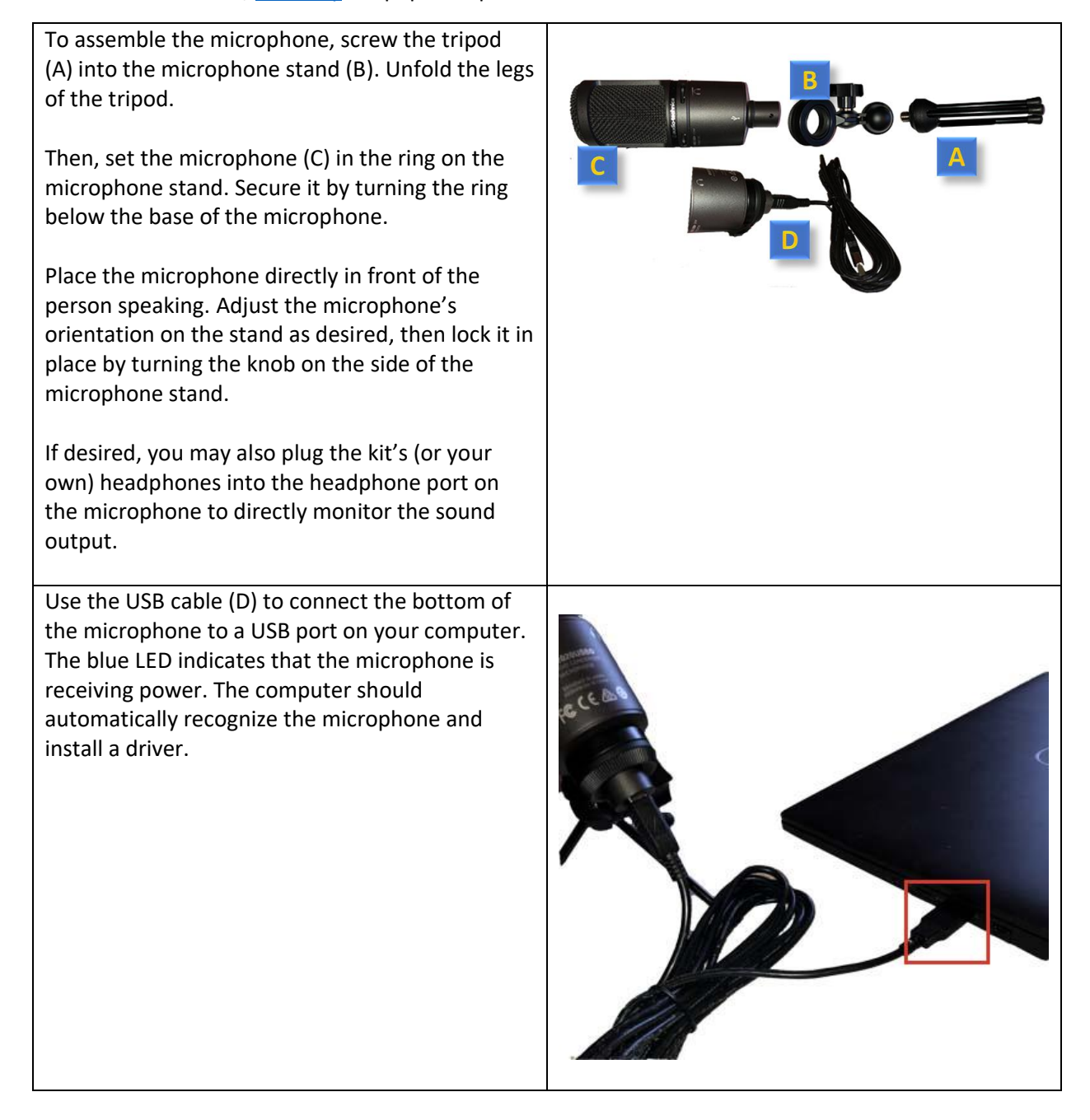

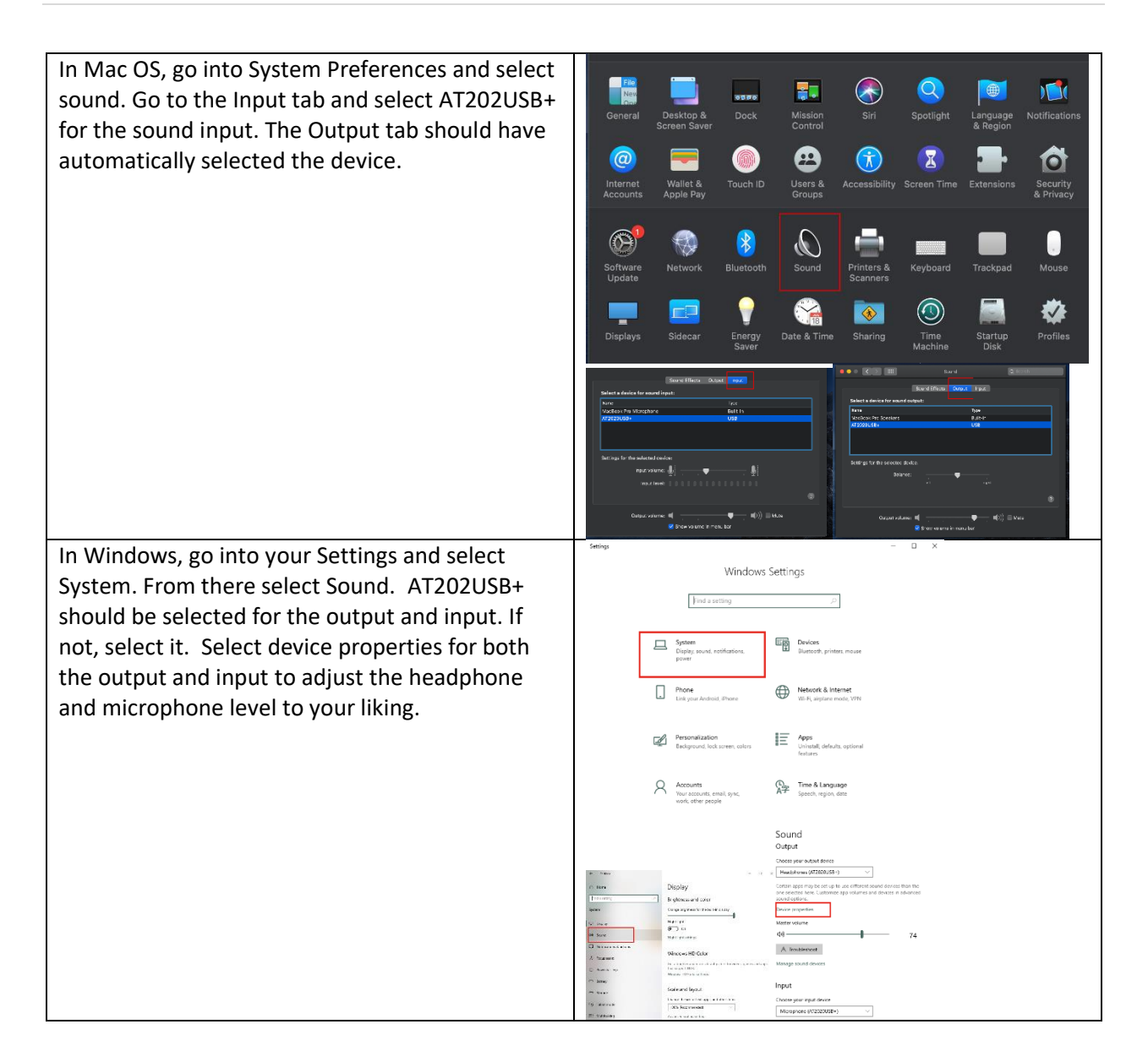

#### <span id="page-14-0"></span>Using the Portable Greenscreen

The portable greenscreen can be used as a background in your video, to allow an alternate background image to be dropped into your video during editing.

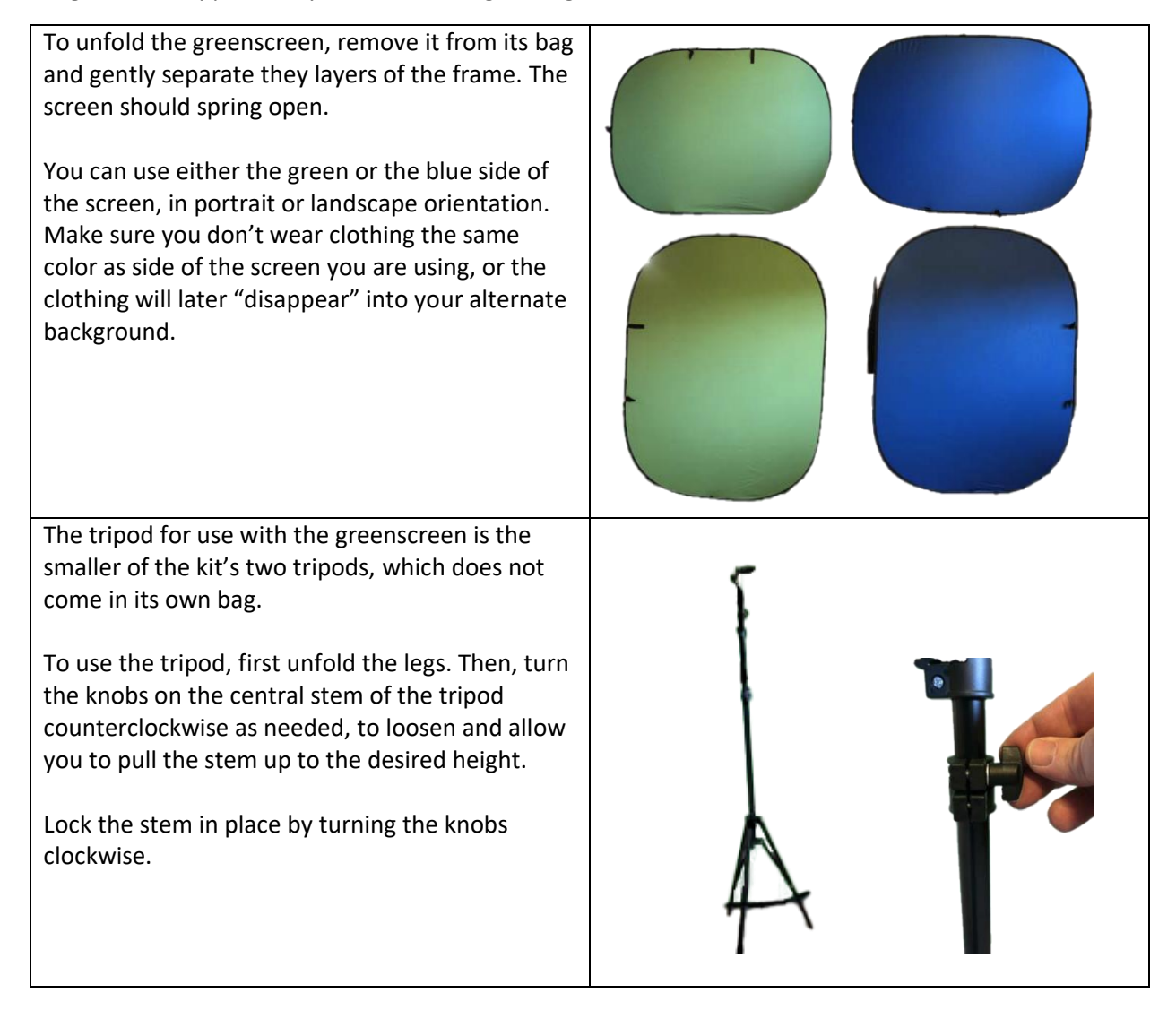

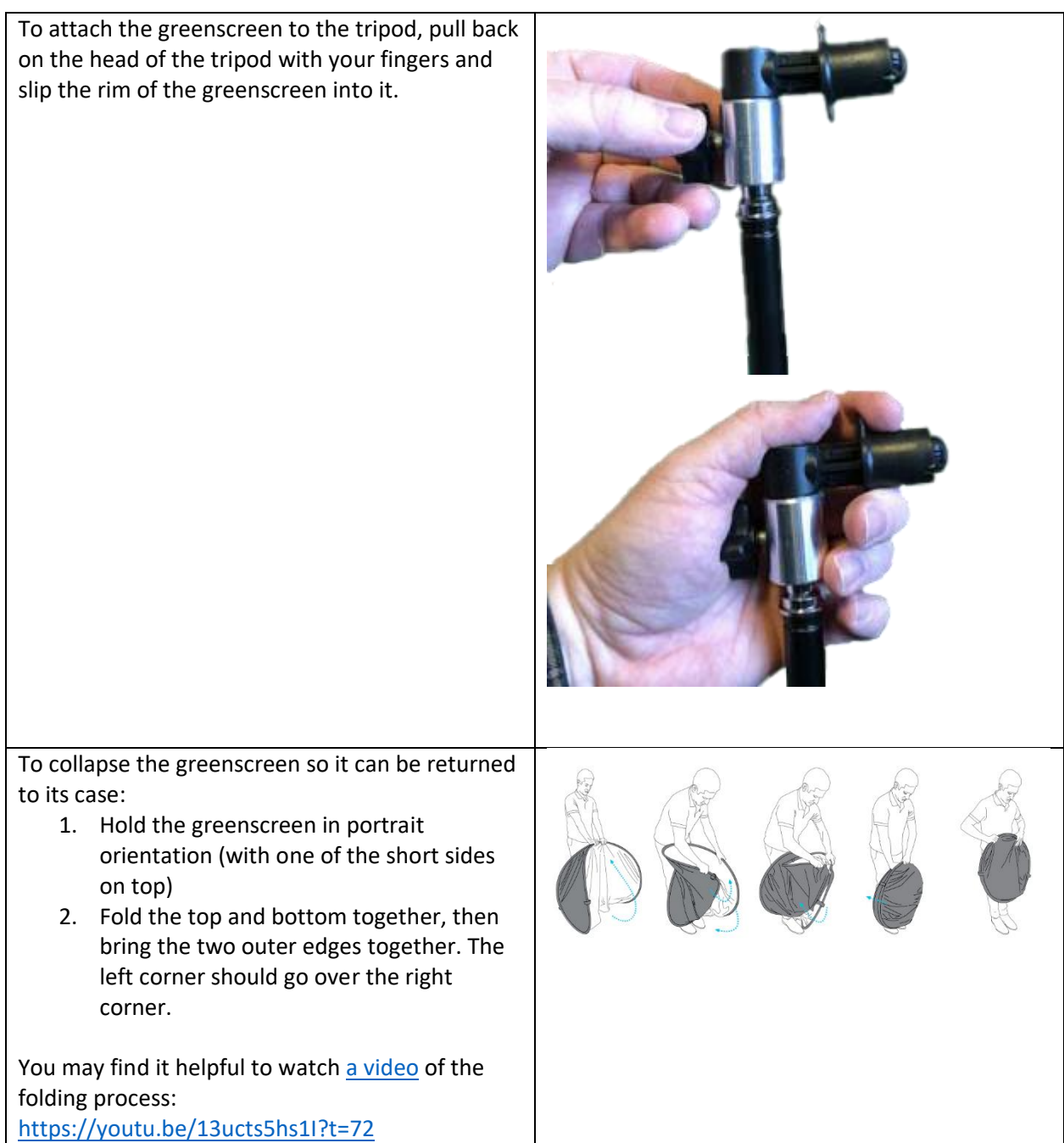